## easy-Info-Text "eIT" mit WiFi

Der eIT ist eine helle LED-Matrix, die durch Tapeten und geputzte Oberfächen leuchtet. Die Helligkeit ist von 0-100% einstellbar und liegt bei der Tapete bei 20%. Der Anzeigetext kann mit einem Browser oder automatisch per HTML oder **MQTT** übergeben werden. So können neben der Uhrzeit beliebige Sensordaten und Alarmtexte in allen RGB-Farben dargestellt werden, wie den Energieverbrauch, "Wasser im Keller", "Lagertür auf", "Bewegung im Lager", usw.

 Ebenfalls kann der eIT in einem Bilderrahmen befestigt werden, hinter einem halbdurchlässigen Spiegel oder einfach in ein Regal gestellt werden.

### **Lieferumfang:**

- easy-Info-Text mit Kabel für die Matrix und USB-Stecker für die Spannungsversorgung
- LED-Matrix 320mm x 80mm x 3mm

## **Zubehör:**

- USB-Powerbank
- Klappferrit zur Entstörung der Zuleitung
- low Power easy-MQTT-Broker

# **Inhalt**

- **1. Installation**
- **2. Inbetriebnahme**
- **3. Technische Daten**
- **4. CE-Erklärung**

## **1. Installation**

 Der eIT benötigt eine Versorgungsspannung von +5VDC mit bis zu 500mA aus einem USB-Steckernetzteil oder einer USB-Powerbank.

# **2.Inbetriebnahme**

 Der eIT wird mit einem Handy / Tablet / Notebook (iOS / Android / WIN) über einen Browser konfiguriert. Wenn sich der eIT nicht beim Ac-

cess Point "AP" einloggen kann stellt er sich für 30s als lokaler Hotspot zur Verfügung mit der SSID "easy-Info-Text Setup", die blaue LED blitzt easy-Info-Text Setup<br>2x pro Sekunde kurz auf. Mel-Text Setup", die blaue LED blitzt den Sie sich dort mit dem Passwort 12345678 an. Fragt das<br>Handy ob diese "Verbindung<br>ohne Internetzugang" abgebrochen werden soll, so ist dies zu chen werden soll, so ist dies zu<br>verneinen. Unter 192.168.5.1<br>kann nun das Setup mit einem<br>Browser aufgerufen werden. Es<br>ist die SSID eines lokalen AP mit<br>dem dazugehörigen Passwort<br>einzugeben. Mit den Eingaben<br>aus dem Set rOn am AP ein und die blaue LED blitzt alle 3 Sekunden kurz auf und zeigt so die ordnungsgemäße Funkanbindung zum AP. Mit einem Browser  $\frac{1}{1000}$ <br>AP. Mit einem Browser  $\frac{1}{1000}$ <br>AP. Mit einem Browser  $\frac{1}{1000}$ <br>de den. Bei einer automatischen Zuweisung der TED Do The Adresse per DHCP  $\frac{\text{Berlin Zeit}}{\text{Inf}} = \frac{\text{True Dec}}{\text{Inf}}$ <br>
ist diese mit einem  $\frac{\text{Model}}{\text{Inf}} = \frac{\text{Inf-Szao}}{\text{Inf}}$ <br>
LAN-Scanner oder ei ner Fritz!box auszulesen oder, sofern unterstützt, unter dem im Setup eingetrage nen Namen und ange-Text hängtem .local, hier:RGB rot RGB grün http://eITwz2.localEbenso kann der Info-LED Do text per MQTT an den text per <mark>MQTT</mark> an den<br>eIT übergeben werden. Mit http://192.168.1.110/?setup=1wird das Setup als WiFi-Hotspot<br>gestartet, welches sich nach<br>1min ohne Eingabe beendet.  $nt1-1$  $mus =$ 

In the side of Early Controlloginal thin Beleining and the side of the Technical term and  $\frac{1}{16}$  or the side of the side of the side of the side of the side of the side of the side of the side of the side of the side Der Bir kennt folgende humi-Belehring, and the same of the same of the same of the same of the same of the same of the same of the same of the same of the same of the same of the same of the same of the same of the same o

fasertapeten mit sehr großen Holzfasern trüben

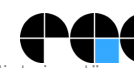

Bitte beachten Sie die Bedienungsanleitungen der verwendeten Komponenten und die für Ihren Einsatzzweck geltenden Vorschriften. Die Alarmierung per mail benötigt eine störungsfreie Netzan Technische Änderungen und Irrtum vorbehalten. www.SMS-GUARD.org model m3-57a, Dokumentationsstand 10.12.20

MOTT MAX PACKET SIZE=256-3

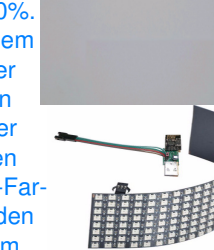